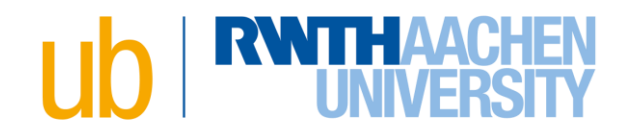

## Handout zum Workshop 1x1 der Literaturrecherche

## **Inhalt**

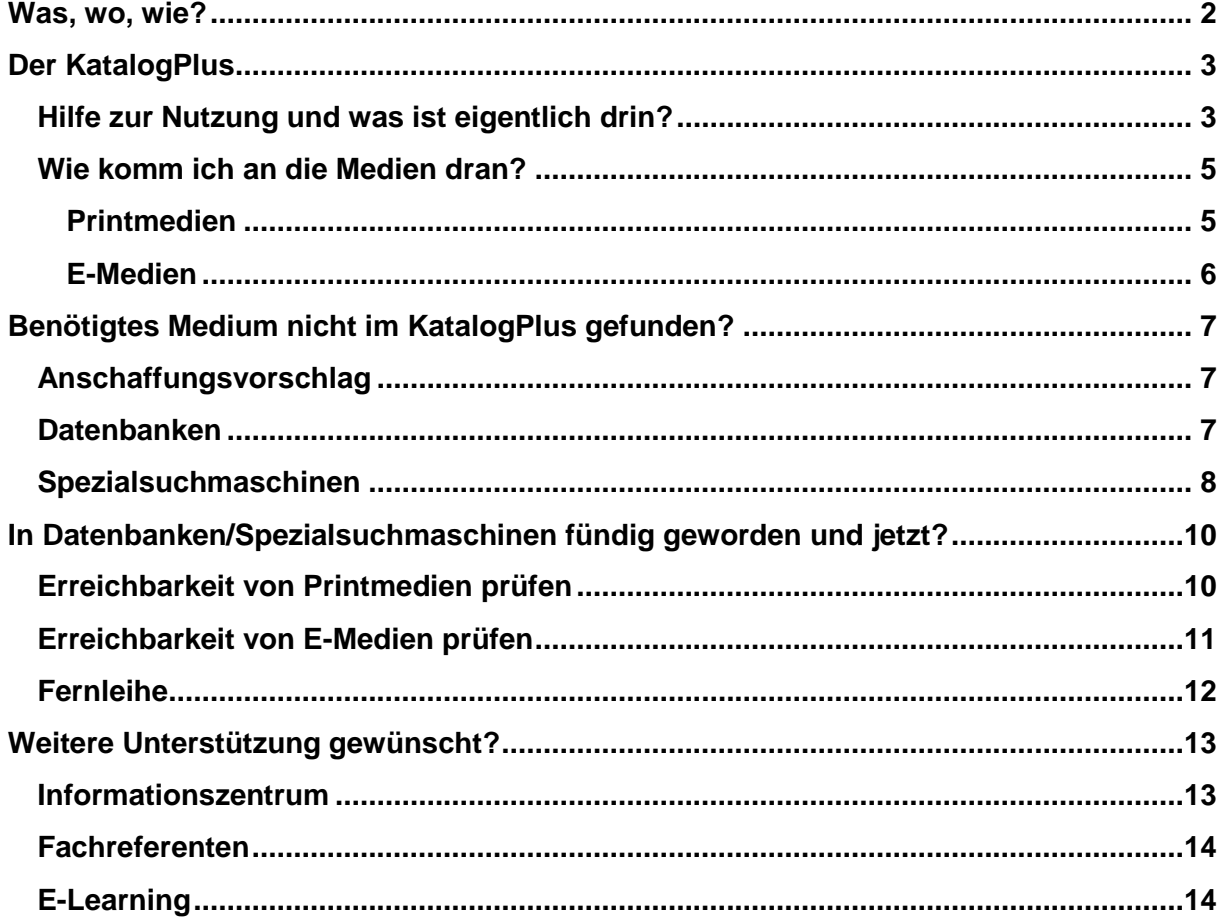

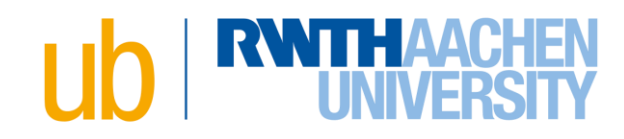

#### <span id="page-1-0"></span>Was, wo, wie? Wo finde ich was?

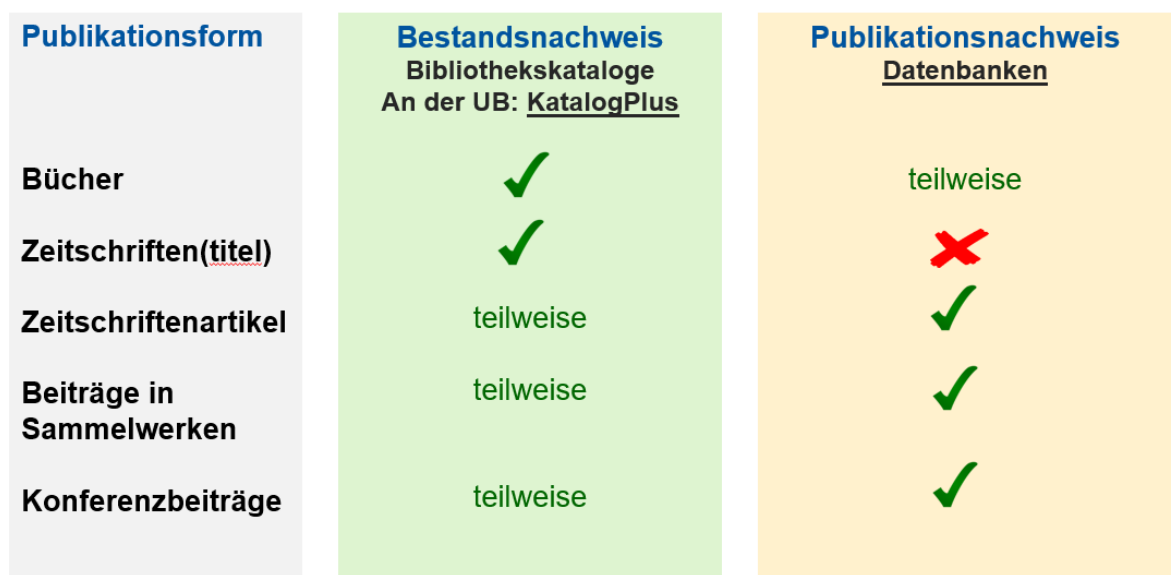

## Hilfsmittel für eine effektive Suche

#### **Trunkieren**

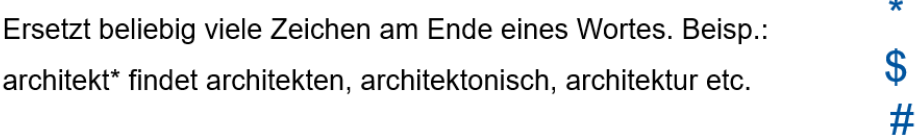

### **Maskieren**

Ersetzt ein Zeichen innerhalb des Suchbegriffs. Beisp.:

tos?ana findet toskana und toscana

#### **Boolesche Operatoren**

- **AND** beide Begriffe müssen vorkommen
- **OR** einer der beiden Begriffe muss vorkommen
- **NOT** alle Dokumente, die den Begriff fachsprache enthalten, außer denen, die auch den Begriff technik enthalten

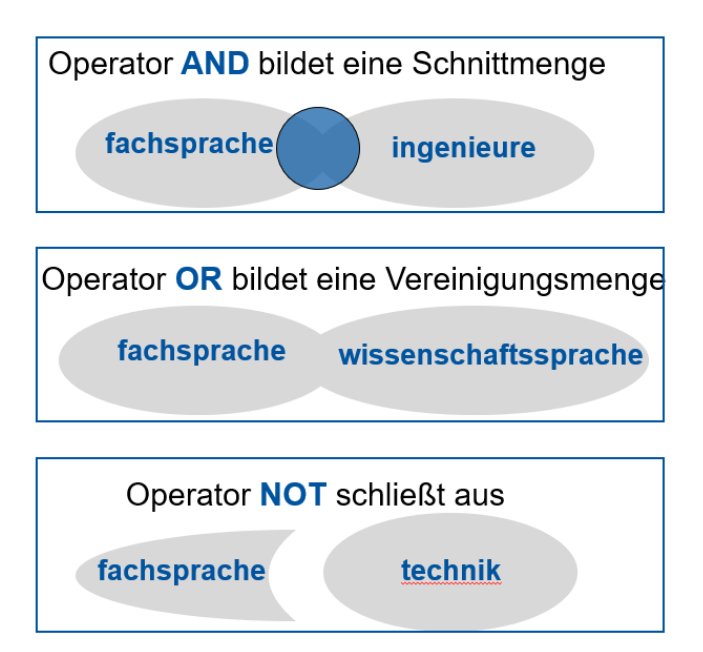

?

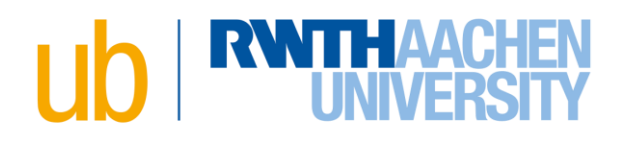

## <span id="page-2-0"></span>**Der KatalogPlus**

#### <span id="page-2-1"></span>**Hilfe zur Nutzung und was ist eigentlich drin?**

Hilfe, Tipps & Tricks zum KatalogPlus - [RWTH AACHEN UNIVERSITY Universitätsbibliothek](https://www.ub.rwth-aachen.de/cms/ub/Service/Literatur-suchen/~bfjaug/KatalogPlus-Hilfe/)  RWTH Aachen - [Deutsch \(rwth-aachen.de\)](https://www.ub.rwth-aachen.de/cms/ub/Service/Literatur-suchen/~bfjaug/KatalogPlus-Hilfe/)

## **Der KatalogPlus**

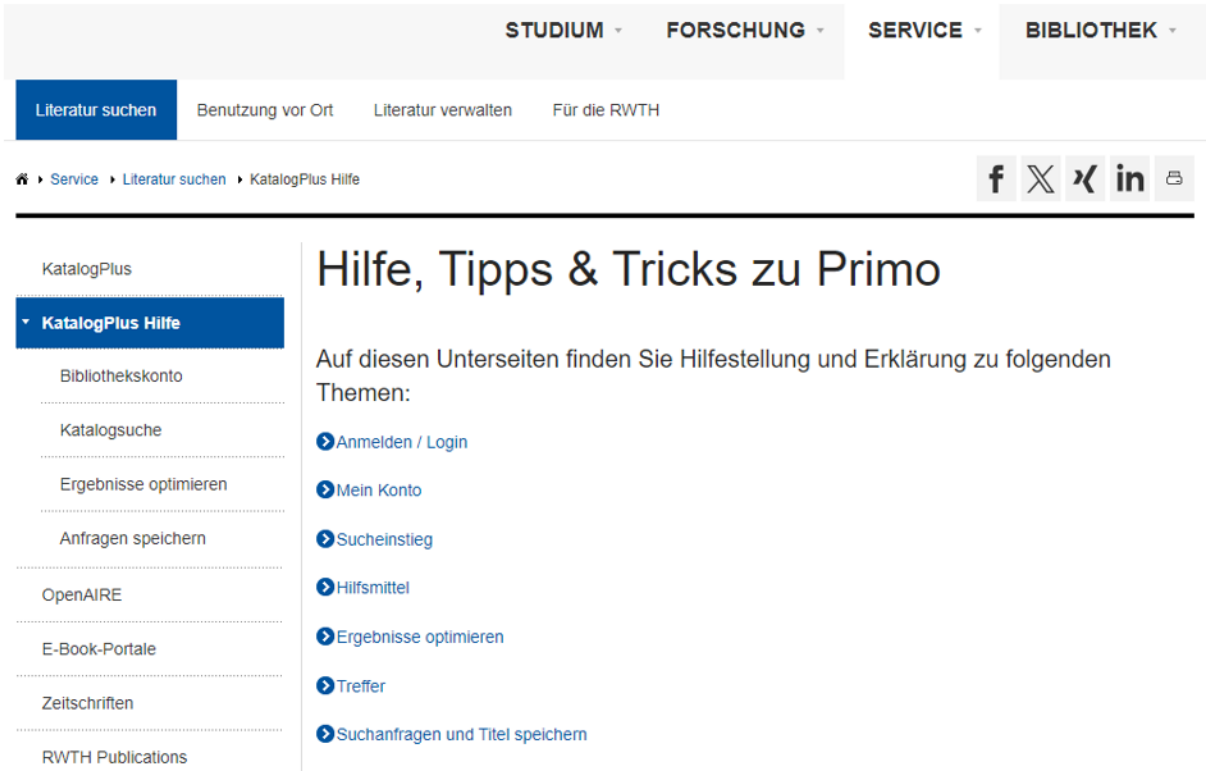

## Der KatalogPlus: [Ex Libris Discovery \(rwth-aachen.de\)](https://katalog.ub.rwth-aachen.de/discovery/search?vid=49HBZ_UBA:VU1)

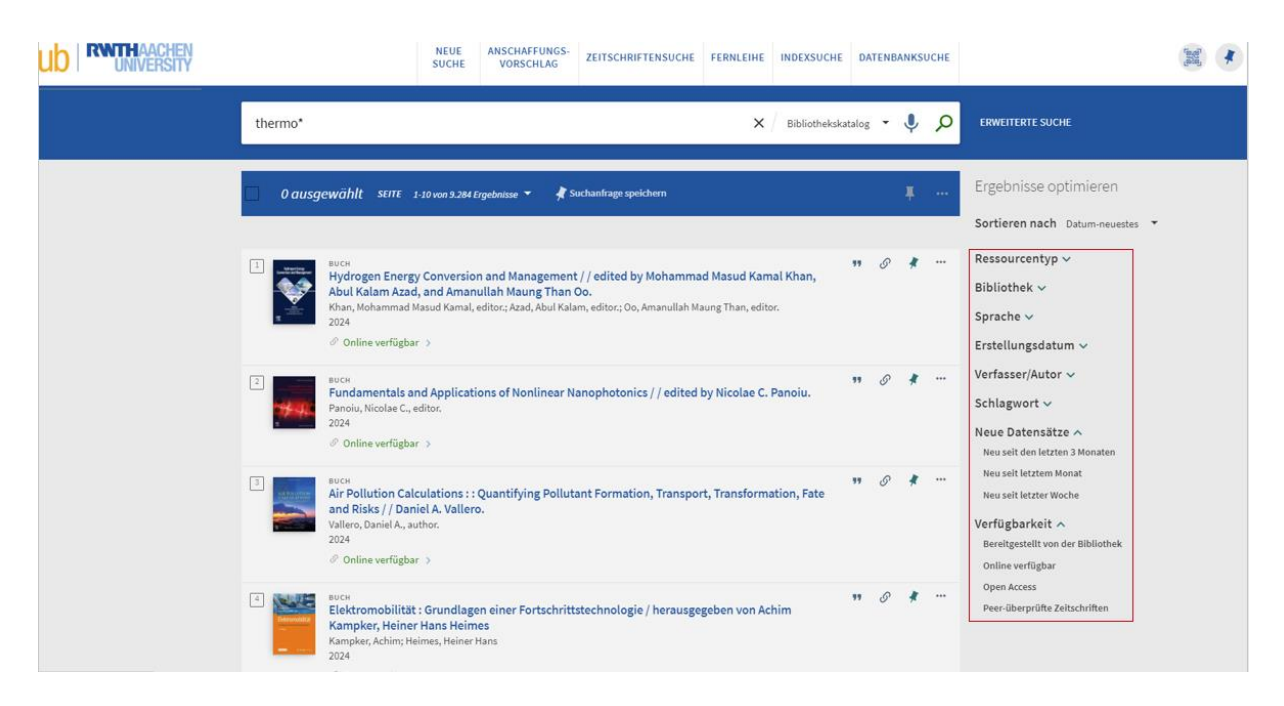

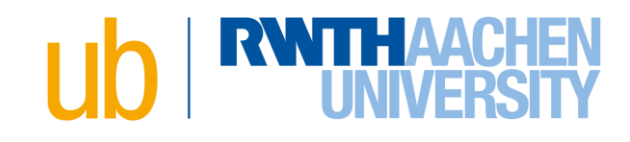

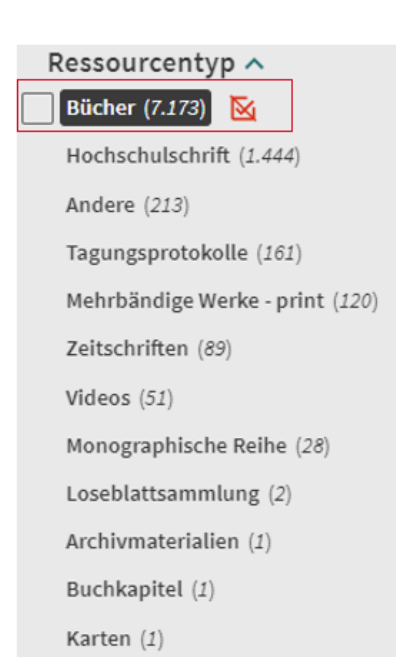

## Gedruckt vorliegende Medien

#### Verfügbarkeit ^

Bereitgestellt von der Bibliothek

Online verfügbar

Open Access

Peer-überprüfte Zeitschriften

#### Bibliothek ^

303 Technische Thermodynamik (1)

- Informationszentrum (1)
- Lehrbuchsammlung (2)
- Universitätsbibliothek (5)

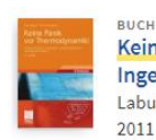

Keine Panik vor Thermodynamik! : Erfolg und Spaß im kla: Ingenieurstudiums / Dirk Labuhn ; Oliver Romberg Labuhn, Dirk 1967-; Romberg, Oliver 1965-2011

IL Verfügbar bei Lehrbuchsammlung Hauptstandort und andere Sta

E-Medien

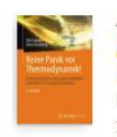

ANDERE Keine Panik vor Thermodynamik! : Erfolg und Spaß im klas Ingenieurstudiums / von Dirk Labuhn, Oliver Romberg Labuhn, Dirk; Romberg, Oliver author 2012

 $\oslash$  Online verfügbar  $\triangleright$ 

# **O RWITHAACH**

## <span id="page-4-1"></span><span id="page-4-0"></span>Wie komm ich an die Medien dran? **Printmedien**

BlueCard als Bibliotheksausweis nutzen

Sie finden die Verlinkung im KatalogPlus (rechts)

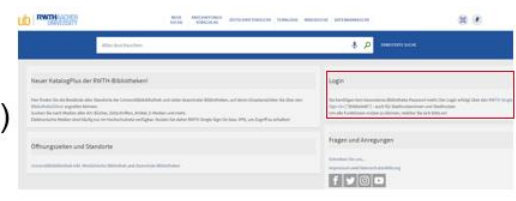

oder

Aktivierung über den **Identity Management Selfservice** 

Direkt über den Link: RWTH Single Sign-On (rwth-aachen.de)

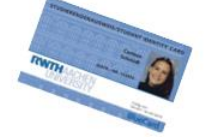

.<br>Bitte wählen Sie den Dienst aus, für den Si Dienst

Account anlegen

1. Gedruckt vorliegende Medien über den KatalogPlus suchen.

- 2. Über "Vormerkung/Bestellung" bestellen.
- 3. Bestellte Medien an der **Ausleihe abholen**

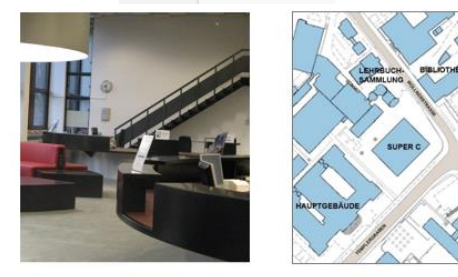

**C** minory

/ormerkung / Bestel Materialar<br>Buch

4. Oder Medien aus den Freihandbeständen Naturwissenschaft und Technik (Signatur: FNT:...) im Informationszentrum oder Geisteswissenschaften (Signatur: 22:...) in der Bib2 ausleihen

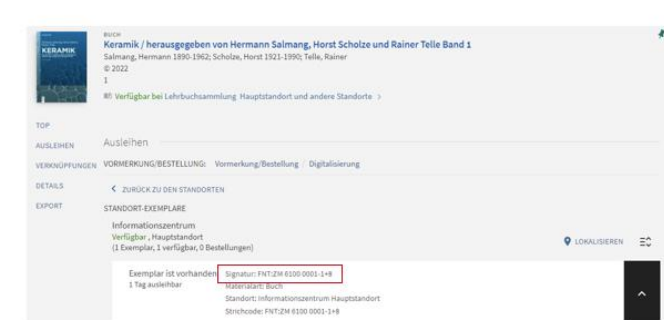

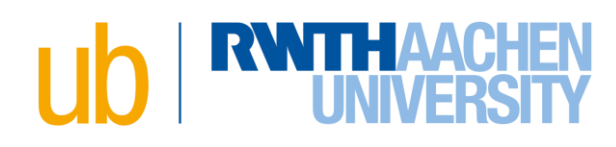

## Printmedien verlängern

Über den KatalogPlus oder über die RWTH App.

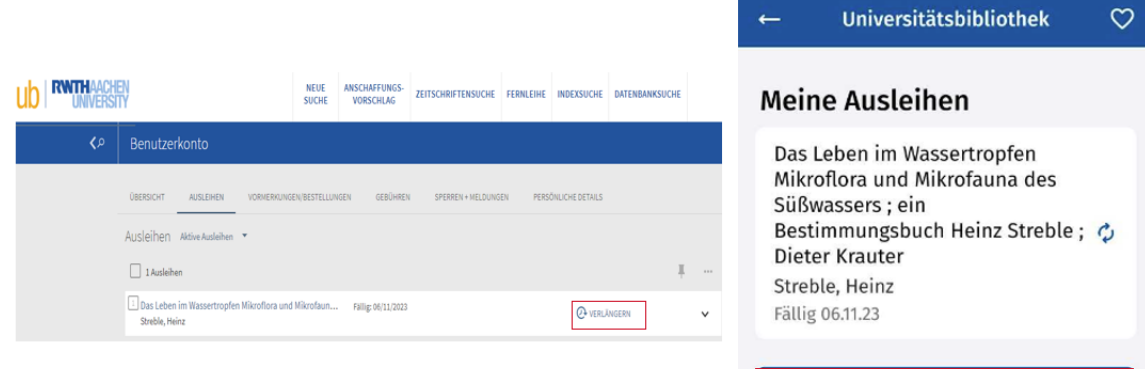

#### Alle verlängbaren Medien verlängern

### <span id="page-5-0"></span>**E-Medien**

Zugriff auf E-Medien und Datenbanken außerhalb des RWTH-Netzes

## **VPN** einrichten

Anleitung: (VPN (Virtual Private Network) (EN) - IT Center Help (rwth-aachen.de))

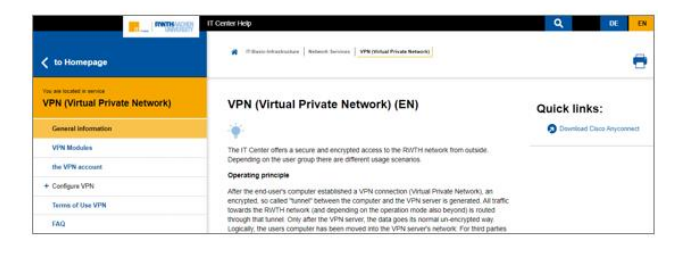

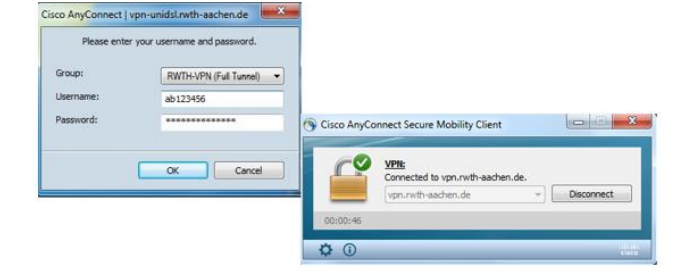

Elektromobilität : Grundlagen einer Fortschrittstechnologie / herausgegeben von Achim

Kampker, Heiner Hans Heimes<br>Kampker, Heiner Hans Heimes<br>Kampker, Achim; Heimes, Heiner Hans

висн<br>**Elektromobilität : Grundlagen ei**<br>**Hans Heimes**<br>Kampker, Achim; Heimes, Heiner Hans<br>2024 obilität : Grundlagen einer F

Springer Nature Open Access Bücher (ZDB-2-SOB)

2024  $\mathcal O$  Online verfügbar  $\Rightarrow$ 

EHEN Online anseher

1. Elektronische Medien über

VPN = Virtual Private

Network

- den KatalogPlus suchen.
- 2. Über den Link öffnen (Im **Netzt der RWTH)**
- 3. Herunterladen.

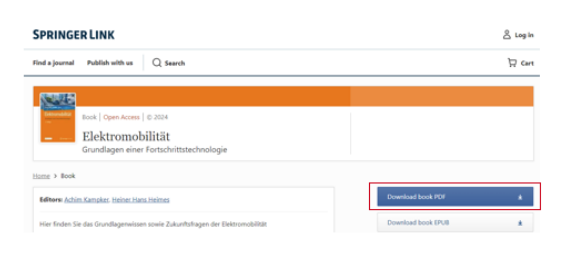

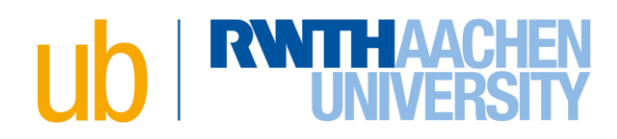

## <span id="page-6-1"></span><span id="page-6-0"></span>**Benötigtes Medium nicht im KatalogPlus gefunden? Anschaffungsvorschlag**

Über unsere Homepage oder einfach dem Link folgen: [katalog.ub.rwth](https://katalog.ub.rwth-aachen.de/discovery/purchaseRequest?vid=49HBZ_UBA:VU1)[aachen.de/discovery/purchaseRequest?vid=49HBZ\\_UBA:VU1](https://katalog.ub.rwth-aachen.de/discovery/purchaseRequest?vid=49HBZ_UBA:VU1)

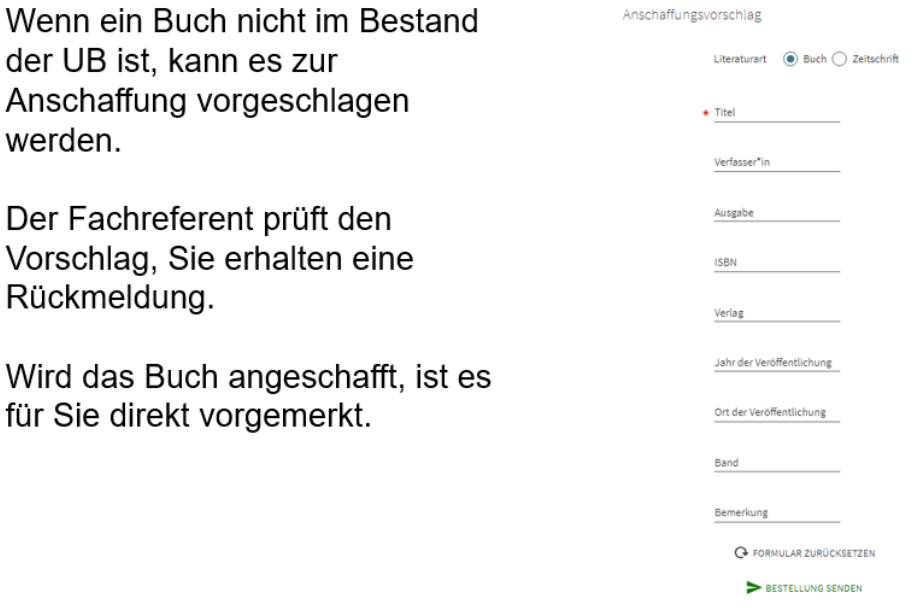

## <span id="page-6-2"></span>**Datenbanken**

Hier geht's zur Übersicht: [DBIS: Fachübersicht \(ur.de\)](https://dbis.ur.de/dbinfo/fachliste.php?bib_id=bthac&lett=l&colors=&ocolors=)

Datenbanken erschließen Inhalte von Büchern und Zeitschriften, die dann über diese entsprechende Datenbank gefunden werden können.

Datenbanken können bibliografische Angaben, Fachtextinformationen und Volltexte enthalten.

E-Tutorial: Datenbankrecherche leicht gemacht - YouTube

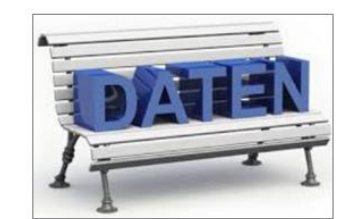

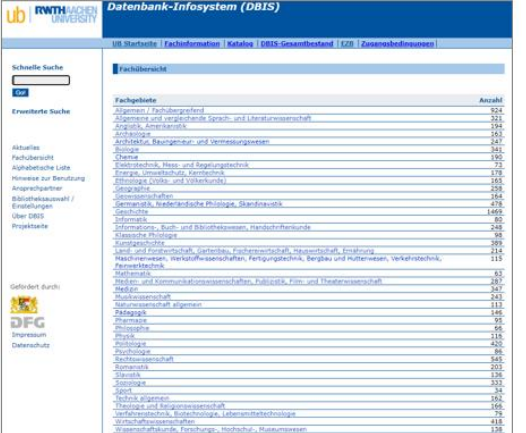

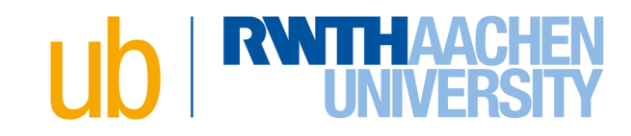

## Sie finden freie und von der UB lizenzierte Literaturdatenbanken auf unserer Homepage.

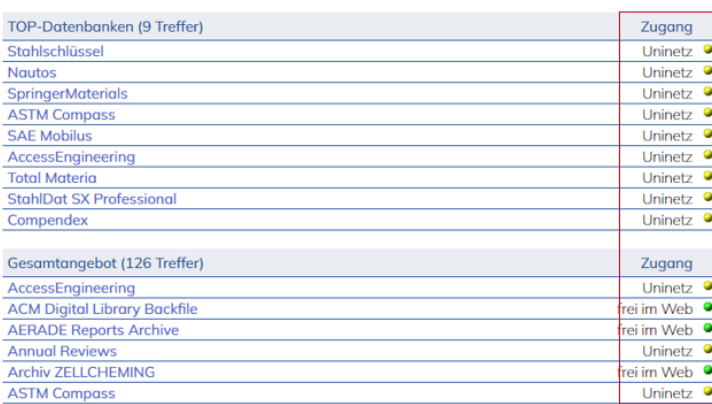

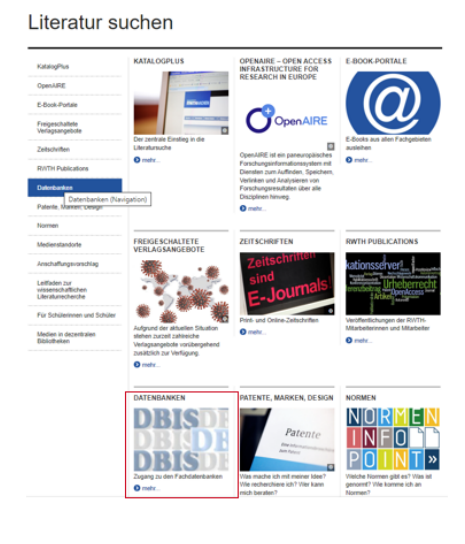

Mit einem Klick auf die

Datenbank erhalten Sie wichtige Informationen über den Inhalt.

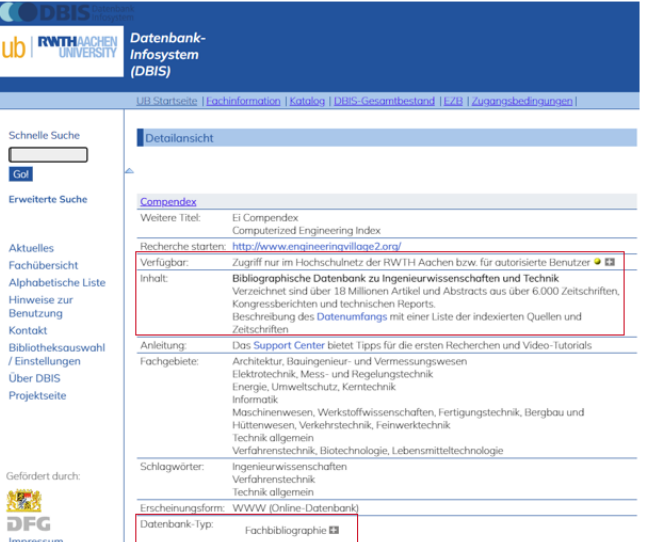

## <span id="page-7-0"></span>**Spezialsuchmaschinen**

Beispiele: [Google Scholar](https://scholar.google.de/) [WorldCat.org](https://search.worldcat.org/de) [WorldWideScience.org | WorldWideScience](https://worldwidescience.org/) [Suchmaschine BASE \(Bielefeld Academic Search Engine\): Standardsuche](https://www.base-search.net/) (base-search.net) Scinapse | Get [research insight without reading numerous papers](https://www.scinapse.io/) [swisscovery \(slsp.ch\)](https://swisscovery.slsp.ch/discovery/search?vid=41SLSP_NETWORK:VU1_UNION) [Open Research Library](https://openresearchlibrary.org/home) [JURN : search millions of free academic articles, chapters and theses](https://www.jurn.link/#gsc.tab=0) CORE – [Aggregating the world's open access research papers](https://core.ac.uk/) [Directory of Open Access Journals –](https://doaj.org/) DOAJ

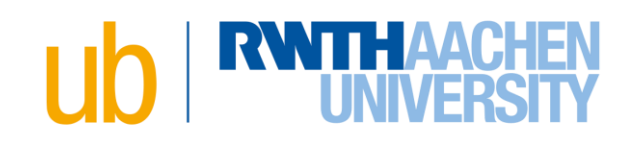

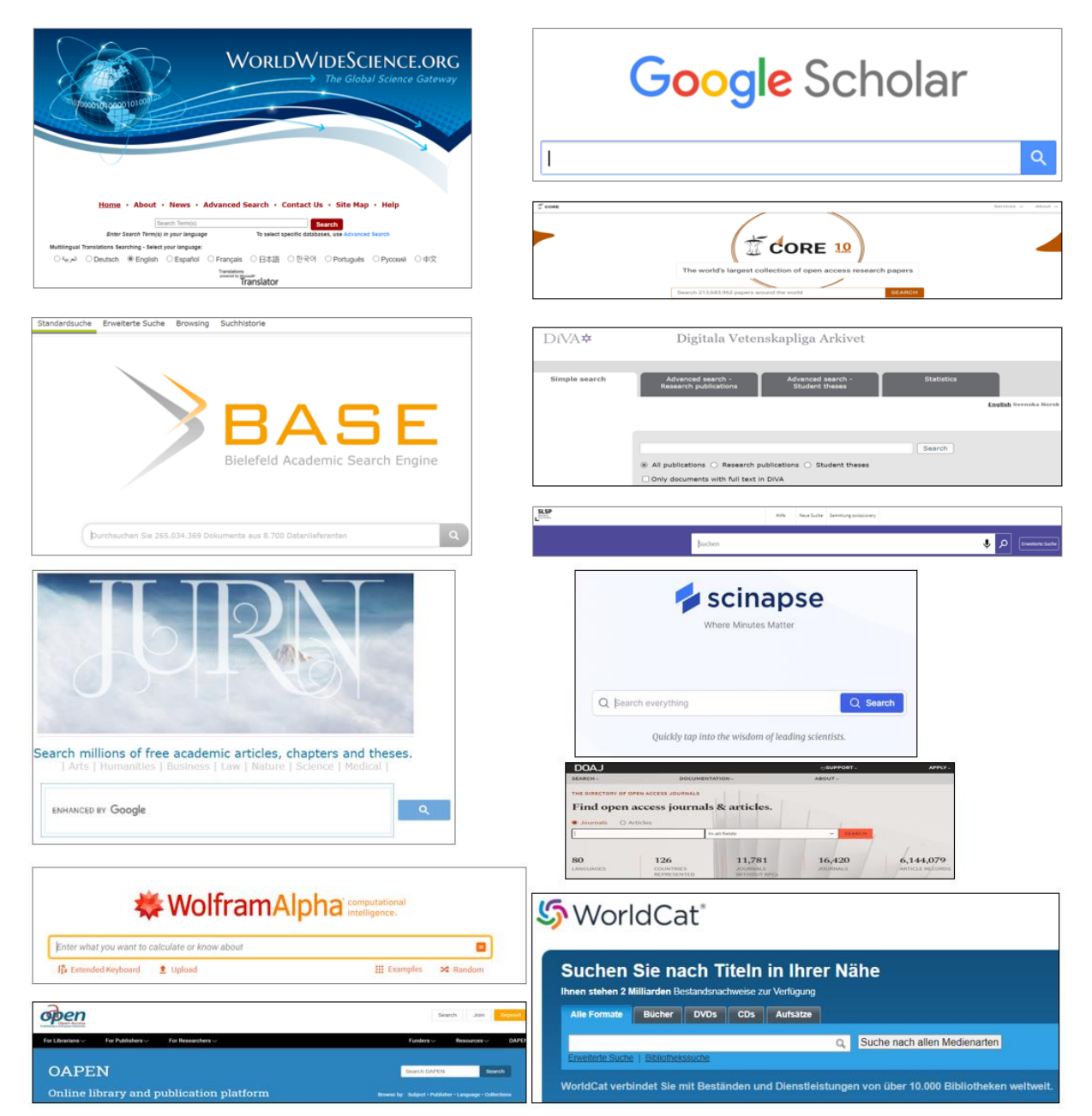

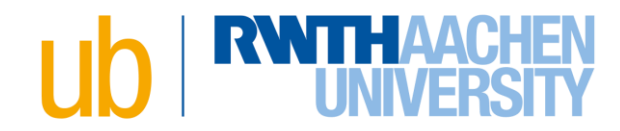

<span id="page-9-1"></span><span id="page-9-0"></span>**In Datenbanken/Spezialsuchmaschinen fündig geworden und jetzt? Erreichbarkeit von Printmedien prüfen**

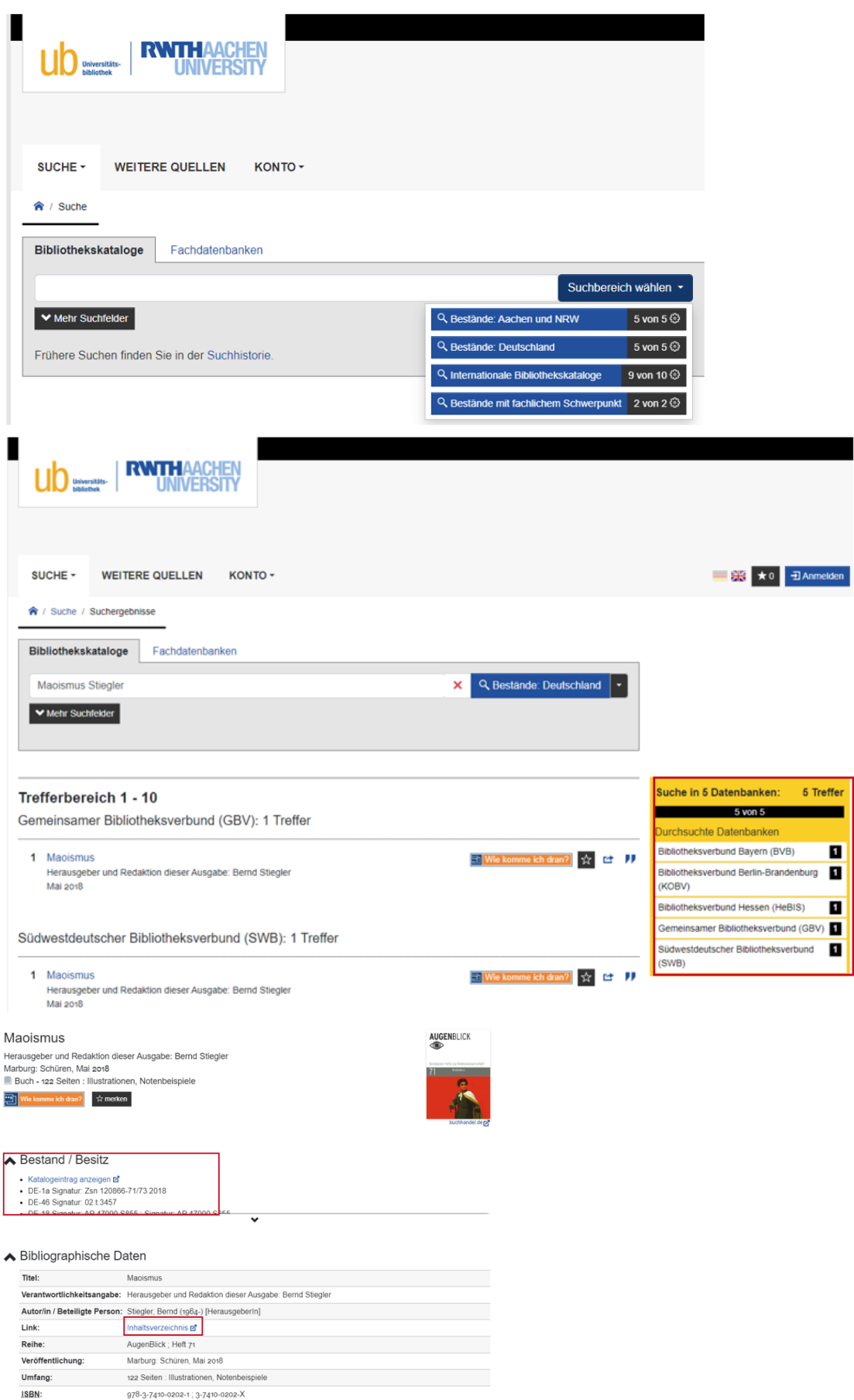

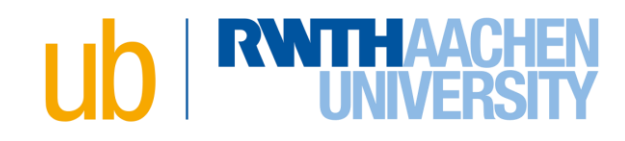

## <span id="page-10-0"></span>**Erreichbarkeit von E-Medien prüfen**

## EZB - Elektronische Zeitschriftendatenbank

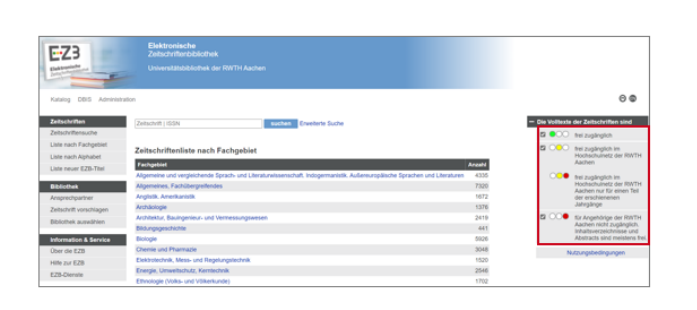

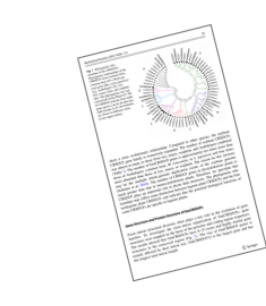

Aircraft Engineering and Aerospace Technology

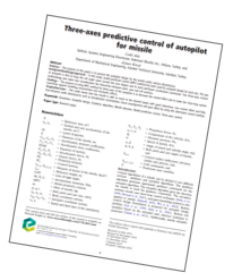

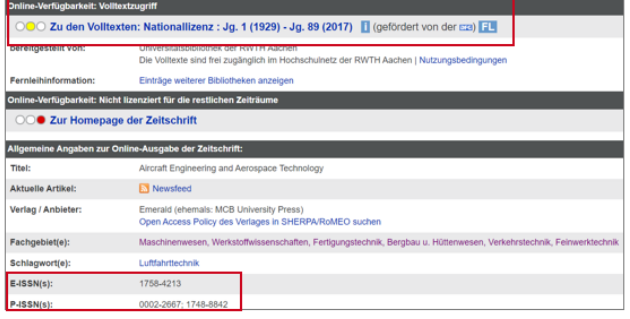

## **ZDB - Zeitschriftendatenbank**

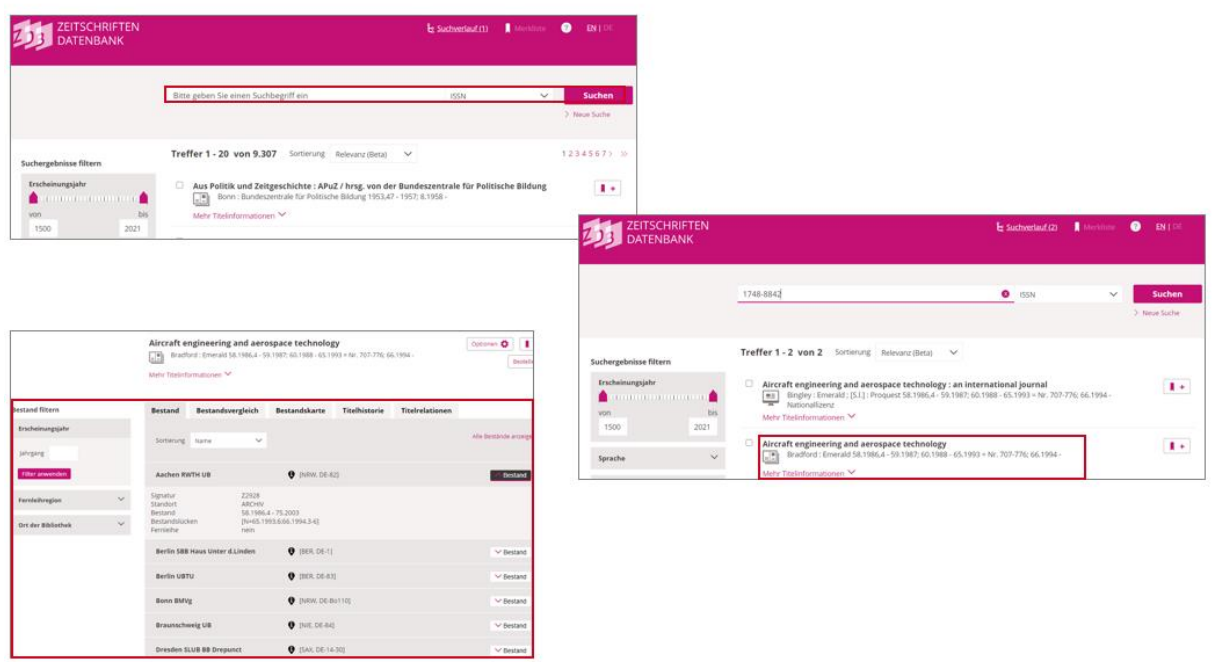

# **RWTHAACH**

## <span id="page-11-0"></span>**Fernleihe**

## Fernleihe - [RWTH AACHEN UNIVERSITY Universitätsbibliothek RWTH Aachen -](https://www.ub.rwth-aachen.de/go/id/hscp) Deutsch [\(rwth-aachen.de\)](https://www.ub.rwth-aachen.de/go/id/hscp)

Wenn eine Zeitschrift oder ein Buch nicht in einer Aachener Bibliothek vorhanden ist, kann die Fernleihe genutzt werden.

- Kosten: 1.50 €
- **Lieferzeit**

## Fernleihe

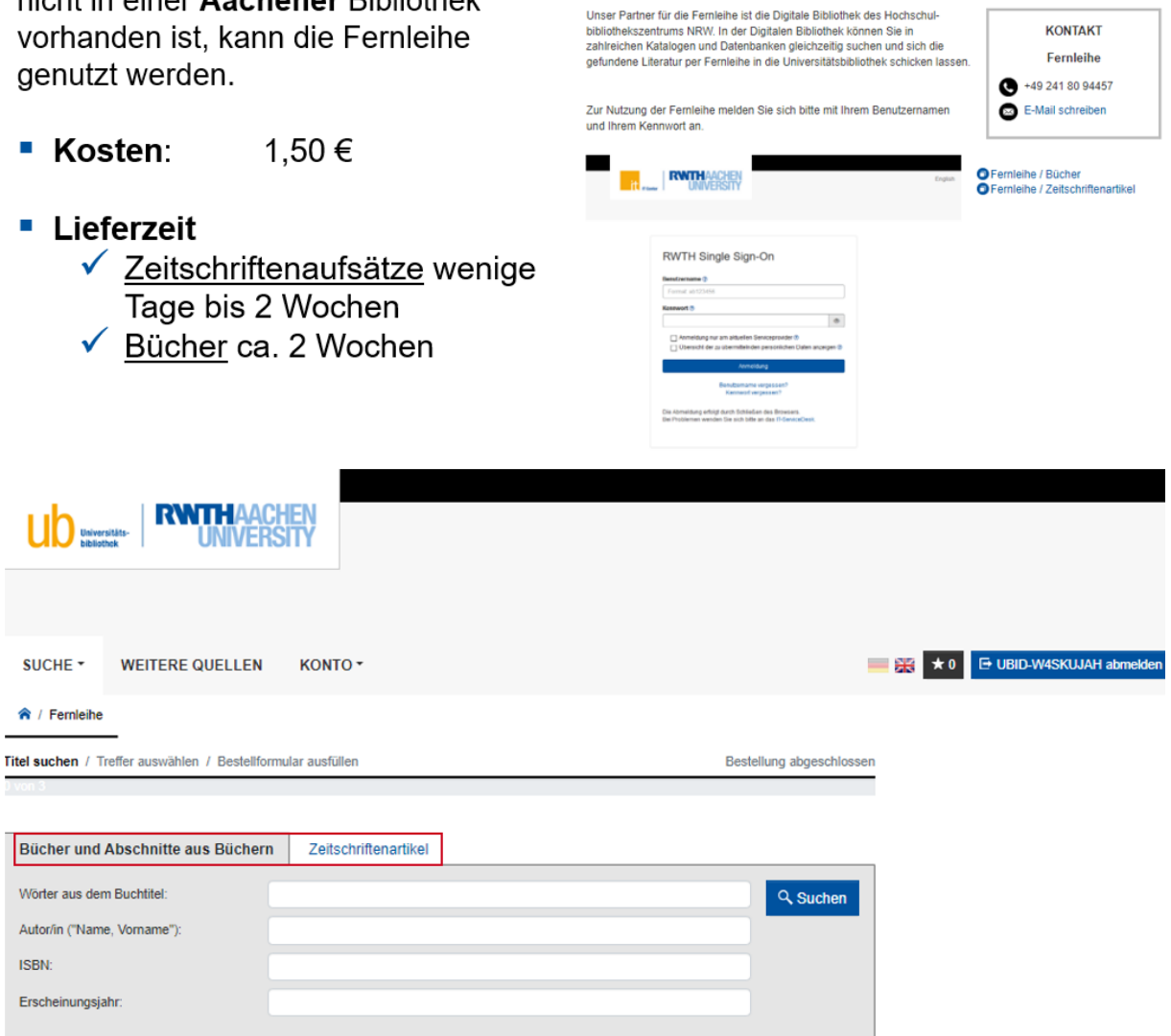

## **RWITHAACH**

## <span id="page-12-0"></span>**Weitere Unterstützung gewünscht?**

## <span id="page-12-1"></span>**Informationszentrum**

## IZ - Informationszentrum

## Unterstützung nötig?

Das Informationszentrum (IZ) der Universitätsbibliothek berät Sie in allen Fragen rund um Bibliotheksbenutzung, Literaturrecherche und -bestellung.

Kontakt: E-Mail: iz@ub.rwth-aachen.de Telefon: +49 241 80 94459 RWTH-App (Direktfeedback)

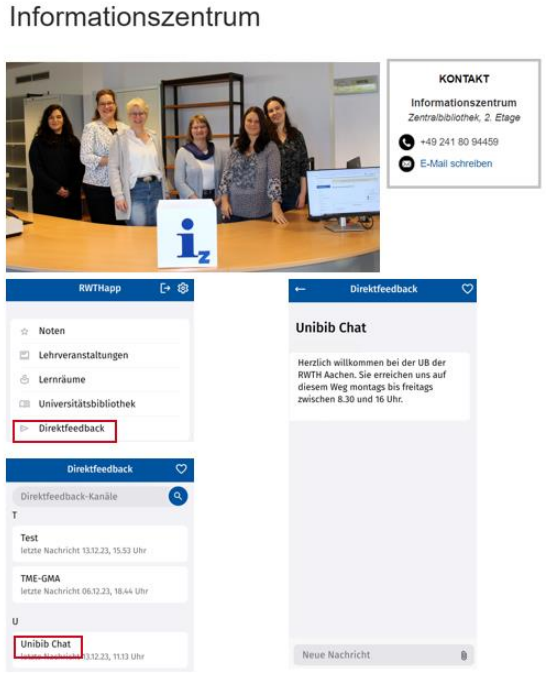

Leitfaden zur wissenschaftlichen Literaturrecherche - RWTH AACHEN UNIVERSITY Universitätsbibliothek RWTH Aachen - Deutsch (rwth-aachen.de)

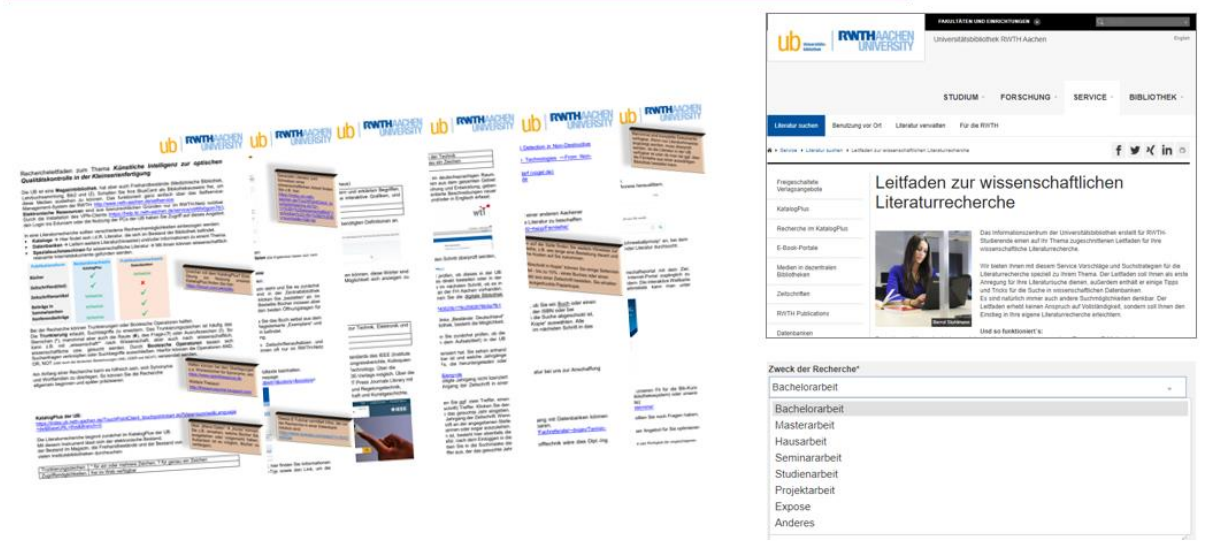

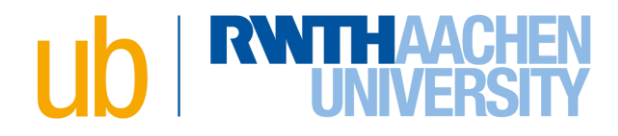

## <span id="page-13-0"></span>**Fachreferenten**

Bei weiteren Fragen zu Ihrer Literaturrecherche sowie zum Umgang mit Datenbanken können Sie einen Termin bei dem entsprechenden Fachreferenten vereinbaren.

Termin Fachreferat - RWTH AACHEN UNIVERSITY Universitätsbibliothek RWTH Aachen - Deutsch (rwth-aachen.de)

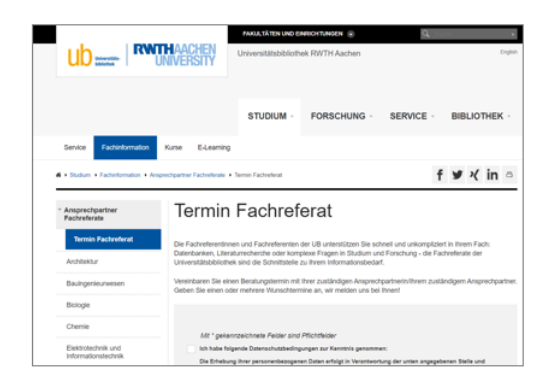

## <span id="page-13-1"></span>**E-Learning**

Hier findet sich ein umfangreiches Angebot der UB: E-Learning - RWTH AACHEN [UNIVERSITY Universitätsbibliothek RWTH Aachen -](https://www.ub.rwth-aachen.de/go/id/phgz) Deutsch (rwth-aachen.de)

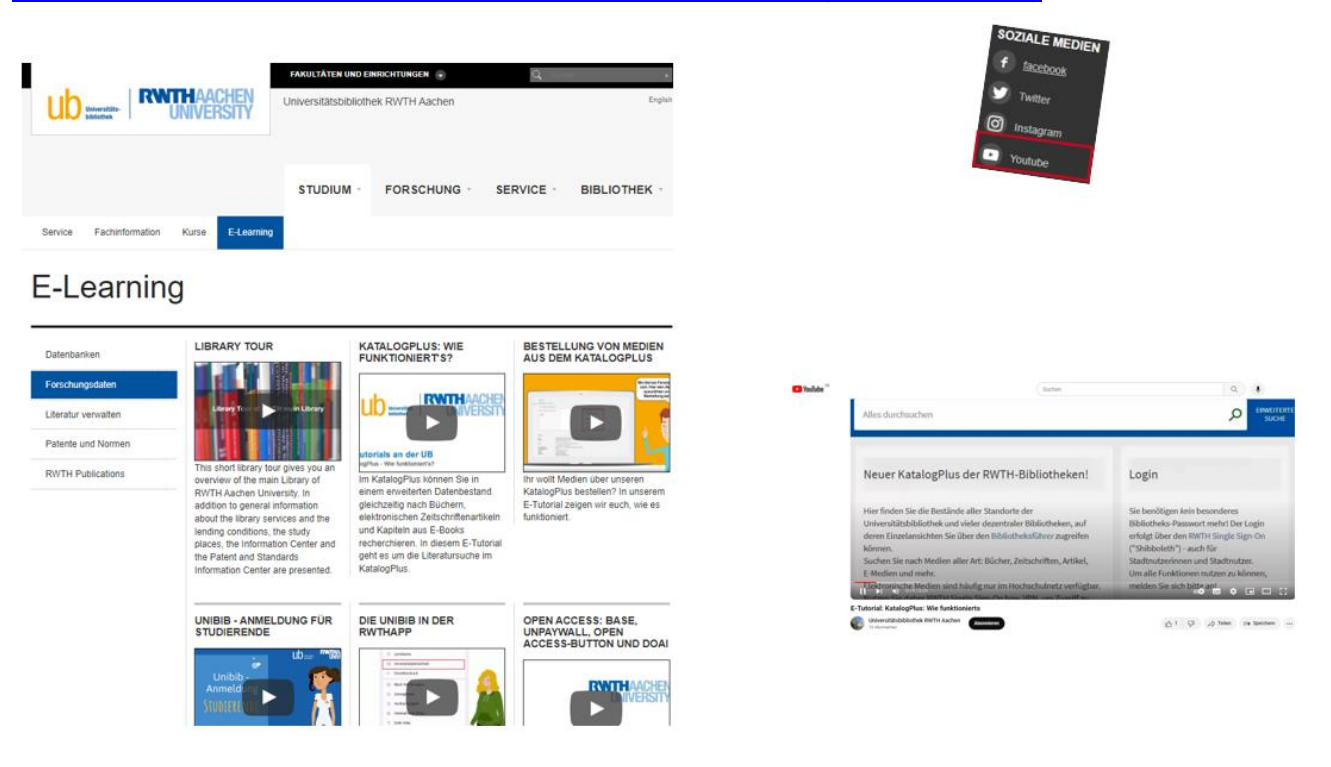